# **COMPEX 2021 Exam Internet-based Assessment**

# Examinee Dos and Don'ts

# Contents

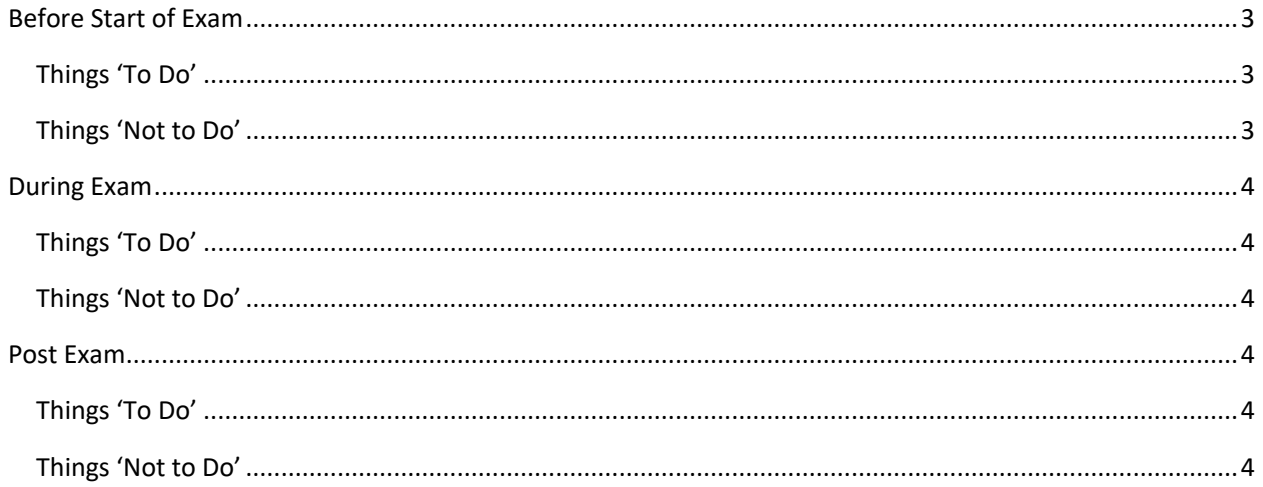

# <span id="page-2-0"></span>Before Start of Exam

# <span id="page-2-1"></span>Things 'To Do'

- Do, seek your parent consent (in case you are minor) before taking the video proctor based assessment as your video will be taken from time to time during the exam duration
- Do, maintain decorum as you would while appearing for an exam from a test center
- Do, Check on the location from where you will take the entire exam. This check should include
	- o Comfortable seating position
	- o Adequate lightening in the room
	- o Light source facing you and away from camera
- Do, Check that you have all required stationary like Pen/pencil/rough sheet available with you
- $-$  Do, Check system configuration to be minimum of  $$ 
	- o Operating System : Windows 7, 10 and Ubuntu LINUX (14.1 and 16) version
	- o RAM : 4GB of RAM
	- o Processor : Intel Core i3 (or equivalent) and above
	- o HDD : 100 MB of free space
	- o Internet connectivity : 500kbps (recommended 5mbps)
	- o Browser : Google chrome (for best experience).
- $-$  Do, Check that you have the correct and valid Login ID and Password
- $-$  Do, Check proper working of
	- o Internet connection
	- o WebCam
	- o Power supply
- Do, read through the candidate instructions shared
- Do turn off any application notifications, background processes running on your device
- Do maintain decorum

## <span id="page-2-2"></span>Things 'Not to Do'

- Do not change the computer / laptop already tested by you and made ready for actual exam, during the Mock
- Do not have anybody else present in the test taking room apart from yourself (as Test-taker) – non compliance to this will lead to your disqualification
- Do not move away from your computer and WebCam range so that you are not visible to the proctor
- Do not have a light source behind you or at an angle that will cast a shadow on your face
- Do not have any paper, device, equipment with you that has not been explicitly approved by examination body

# <span id="page-3-0"></span>During Exam

## <span id="page-3-1"></span>Things 'To Do'

- $-$  Do, Accept the terms and condition defined
- Do read and understand the exam instructions, section instructions, question level instruction properly
- Do, Focus on the activity to be performed on the screen to solve the question being displayed
- $-$  Do, Keep track of exam timer
- Do, look for any onscreen messages and respond immediately as per the message

#### <span id="page-3-2"></span>Things 'Not to Do'

- Do not cover the webcam at any point from start of examination till your examination is submitted
- Do Not talk to anybody while taking the exam
- Do not have anybody present with you while taking the exam
- Do not use your mobile phone or any other communication device during the course of examination
- Do Not share your screen with anybody
- Do Not take screenshots or photos of question and share on social media channels
- Do Not use any unfair means to gain advantage in the examination suspicion of malpractice can lead to your disqualification
- Do Not try to use any other application on the system you are using for examination. Your session will be auto-submitted and you will not be able to retake the exam
- Do not Hit 'X' on top right corner to close the Launcher window
- Do not leave the computer/examination ahead of allotted exam end time
- Do not move around your seated position such that it obstructs a clear frontal view of your full face

# <span id="page-3-3"></span>Post Exam

#### <span id="page-3-4"></span>Things 'To Do'

- Do "Esc+Right Shift" to Exit the Launcher
- Do Restart your computer to reverse all temporary system changes made for the exam

## <span id="page-3-5"></span>Things 'Not to Do'

- Do Not try to re-take the assessment
- Do not try to reach out to helpdesk to know your score and result